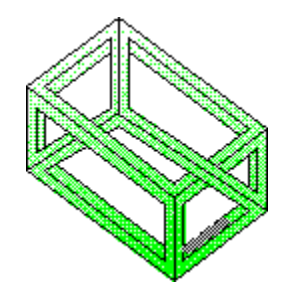

# **Disk Copy for Windows**

**Version 2.11**

**Program to copy floppy disks for Windows 3.x**

**Copyright © 1991-95 Joachim Feise All rights reserved.**

**Joachim Feise 1545 Live Oak Road, #146 Vista, CA 92083 U.S.A. Phone: +1-619-727-4386 Fax: +1-619-598-9505 In Europe: Am Friedhof 2 D-31542 Bad Nenndorf, Germany CompuServe: 100275,1707 (preferred) Internet: feise@cs.tu-berlin.de**

### **Disclaimer**

**The author makes no warranty of any kind, either express or implied, including but not limited to implied warranties of merchantability and fitness for a particular purpose, with respect to this software and acompanying documentation.**

**In no event shall the author be liable for any damages (including damages for loss of business profits, business interruption, loss of business information, or other pecuniary loss) arising out of the use of or inability to use this program, even if the author has been advised of the possibility of such damages.**

**The author´s employer is in no way involved in the development of this program. The author´s employer only runs the computer used as a host for the author´s email address.**

## **Program Features**

Disk Copy was developed because of the author´s discontent of the poorly implemented disk copy function found in the file manager delivered with Windows 3.0.

Disk Copy copies floppy disks between 160 KByte and 1.44 MByte without unneccessary disk changes. In addition, the program allows to format the destination disk during copying.

Disk Copy automatically determines the format of the source disk. Even disks not written with DOS can be copied using the feature to manually set the disk parameters. The number and the type of the available disk drives (3½ inch, 5¼ inch) are also determined automatically by the program.

Disk Copy shows the progress of copying using a percentage indicator.

In addition, the program allows to make more than one copy from a source disk.

Starting from version 1.10, the program enables the user to save complete floppy disks to files on hard disk and write them back to floppy later.

Version 2.0 introduces the option to format floppy disks without the need to do a copy of an existing disk. In addition, the program's appearance was changed following the Borland dialog box styles, but without using the actual Borland styles.

Version 2.1 adds the help system.

Version 2.11 incorporates some bug fixes. In addition, the option "special format" now allows copies of disks with 21 sectors/track.

## **Program Description**

The program starts with a dialog box showing the parameters for the source disk on the left side and the parameters for the destination disk on the right side.

On both sides there are selection boxes to choose the appropriate drive if there are 2 drives in the system. In the current version, if is not possible to do copies between different types of disk drives.

The default values shown in the selection boxes for the disk formats are sufficient in general. It is possible, however, to explicitly select the formats available at the actual disk drive. Again, it is not possible at this time to do copies between different disk formats.

On the source disk side, the entry "special format" is used to manually select disk formats not available otherwise and to copy non-DOS disks.

The entry "writing to disk" enables the user to save the complete floppy disk to a file on the hard disk. Using the entry "reading from disk", is it possible to write such a file back to floppy disk.

The options selection box is used to control the program´s action when using fresh floppy disks. Again, the default value is sufficient in general.

The entry "formatting only" allows the user to format a fresh floppy disk without the need to make a copy from an existing disk.

#### **Extensions**

The author continues developing extensions to this program.

The following extensions are planned or currently implemented:

- Support of copying between different disk formats
- The possibility to run the program under DOS and Windows.
- Comparing of floppy disks

## **Technical Informations**

This program is written using C++ with the support of a class library developed by the author.

This class library is currently in the status "work in progress" (actual version no. 0.53). Program authors who wish to use this library in their own programs are encouraged to contact the author (preferrably by email).

## **Revision History**

*Version 1.0*

Initial version.

*Version 1.01*

Program is now running under the standard mode of Windows 3.0. The standard mode of WIndows 3.0 seems to have a bug not mentioned in any Windows publication known by the author. In this mode, the well known equation ´instance handle = data segment´ doesn´t seem to hold.

Improvements on formatting routines. Some fast computers had problems formatting a fresh disk.

*Version 1.10*

The entries "reading from disk" and "writing to disk" are now enabled. The percentage indicator is now shown in 3D.

*Version 2.0*

Option "formatting only" added. The program's appearance follows the Borland styles. Registrated versions now obtain serial numbers. Some small bugs corrected.

*Version 2.01*

Some small bugs corrected. Workaround implemented to correct malfunction of Windows \_lopen function.

*Version 2.1*

Adding the help system.

*Version 2.11*

Bug fixes. Special format now supports up to 21 sectors.

#### **License Regulations**

This program is distributed as shareware. It is neither public-domain nor freeware.

You are encouraged to copy and distribute this program unless you demand money for it. You only have the permission to copy the complete package with all included files. Changes or extensions to any file are not allowed. You are not permitted to distribute this program together in one bundle with any other program.

**You are free to test this program for 30 days. If you find it of valuable use, you have to pay a license fee of US\$ 20,-- or the equivalence in your local currency.**

Registered users receive free updates.

Distribution and company licenses are available. Please contact the author. A registration form is available in the file LICENSE.WRI.

#### **Support shareware!**

Product names mentioned in the text are trademarks of their respective companies.